# VZAVEE **2009 HONDA CRF450 R Manual de instrucciones**

### **Lista de componentes**

- 1 Power Commander
- Cable USB
- 1 CD- ROM
- Manual de instrucciones
- 2 Adhesivos Power Commander
- 2 Adhesivos Dynojet
- Banda de sujeción

**¡El contacto DEBE estar apagado antes de iniciar la instalación!**

**TAMBIÉN PUEDE DESCARGAR EL SOFTWARE Y LOS ÚLTIMOS MAPAS ACTUALIZADOS DEL POWER COMMANDER DESDE NUESTRO SITIO WEB: WWW.POWERCOMMANDER.COM**

### **POR FAVOR, LEA ATENTAMENTE TODAS LAS INSTRUCCIONES ANTES DECOMENZAR LA INSTALACIÓN**

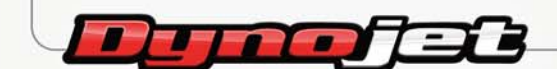

2191 Mendenhall Drive North Las Vegas, NV 89081 (800) 992-4993 www.powercommander.com

**16-003sp www.powercommander.com** *2009 Honda CRF450R PCV - 1*

## **ENTRADAS DE ACCESORIOS POWER COMMANDER V GUÍA DE LA ENTRADA DE ACCESORIOS**

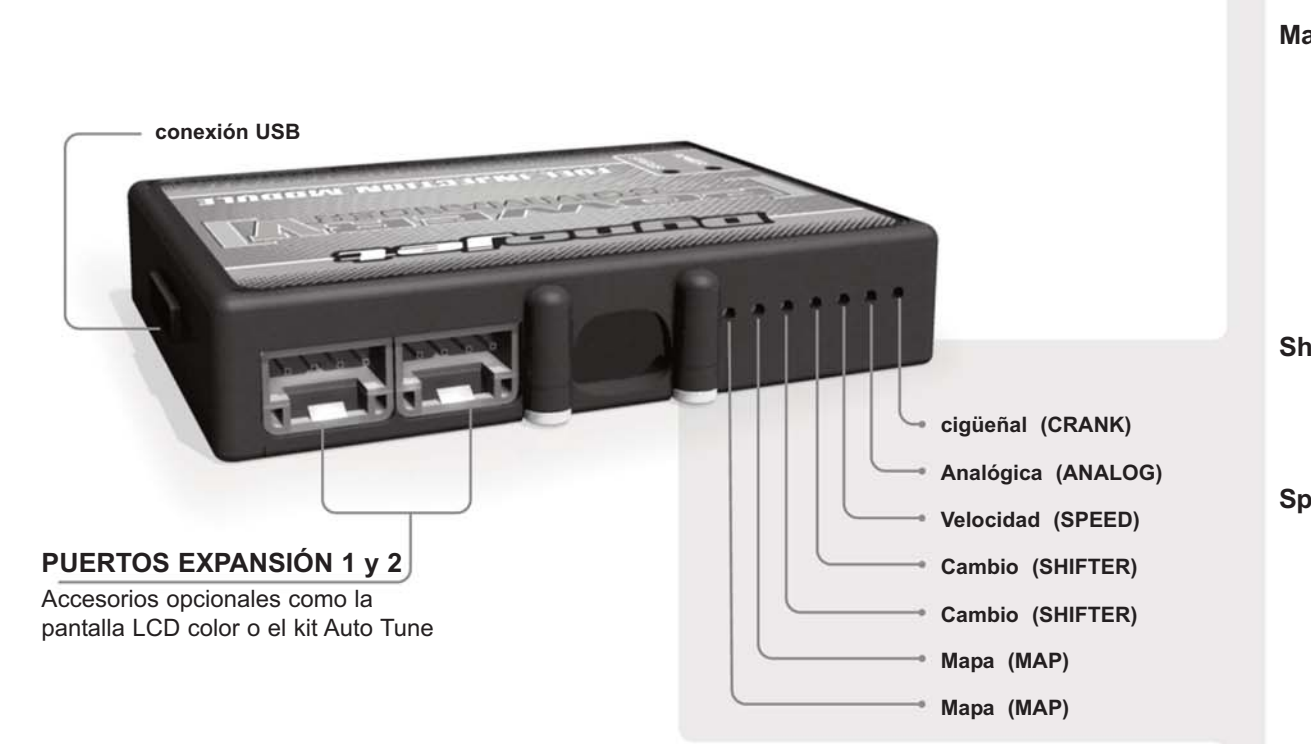

### **Conexiones de los cables:**

Para conectar los cables al PCV, primeramente extraiga la tapa de caucho de la parte posterior de la unidad y suelte los tornillos correspondientes a cada entrada. Utilice unas pinzas pela-cables del calibre 22-24 (AWG) para pelar los cables unos 10mm desde el extremo. Introduzca el cable en el orificio correspondiente del PVC hasta que ya no pueda más y seguidamente vuelva a colocar el tornillo. Vuelva a colocar la tapa de caucho.

NOTA: Le resultará más fácil introducir los cables si los estaña mediante soldadura.

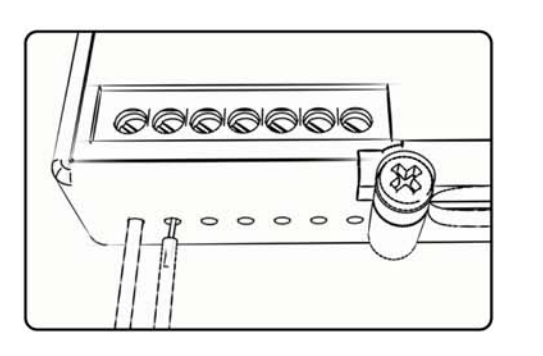

**Map -** El PCV es capaz de cargar dos mapas básicos diferentes. Podrá intercambiar al instante estos dos mapas si conecta un interruptor a las entradas de mapa MAP. Puede utilizar cualquier interruptor del tipo abierto/cerrado. La polaridad de los cables no importa. Si utiliza el kit Auto Tune, una posición cargará un mapa básico y la otra le permitirá activar el modo "aprendizaje". Cuando el interruptor esté en la posición "CERRADO", se activará el Autotune.

**Shifter-** Estas entradas son para utilizar el cambio rápido de Dynojet. Conecte los cables del cambio rápido Dynojet a las entradas SHIFTER. La polaridad de los cables no importa.

**Speed-** Si su aplicación incorpora un sensor de velocidad, podrá derivar la señal del sensor a través de un cable de derivación que se conectará a esta entrada. Ello le permitirá calcular la posición de marcha en el Software del Centro de Control. Una vez establecida la posición de la marcha, podrá modificar su mapa en función de la marcha entrada, así como establecer los tiempos de corte del encendido según la marcha cuando use el cambio rápido.

**Analog-** Esta entrada es para una señal de 0-5 voltios, como la temperatura del motor, presión de admisión, etc. Una vez establecida esta entrada, podrá modificar la curva de la gasolina en el Software del Centro de Control en función de dicha entrada.

**Crank-** NO realice ninguna conexión en este puerto sin haber recibido instrucciones concretas por parte de Dynojet. Se utiliza para transmitir los datos del captador de posición del cigüeñal de un módulo a otro.

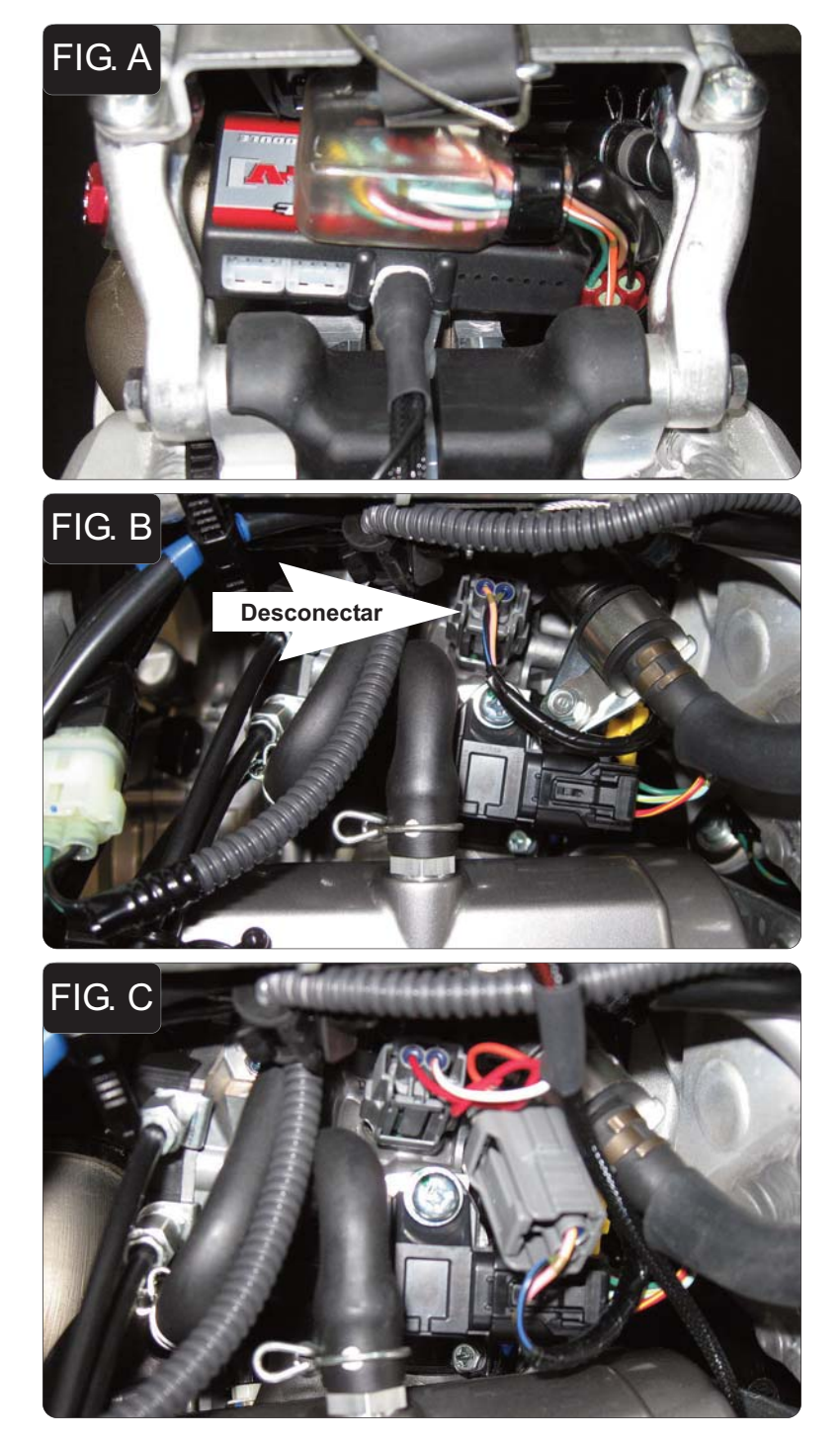

**16-003sp www.powercommander.com** *2009 Honda CRF450R PCV - 3*

- 1. Desmontar el sillín y el depósito de la gasolina.
- 2. Sujetar el PCV a la ECU de serie con la banda de sujeción que se suministra (Fig. A).

*Comprobar que el mazo de cables del PCV queda apoyado en el hueco del protector de goma del chasis.*

3. Desconectar el mazo de cables de serie del inyector (Fig. B).

4. Conectar el PCV en línea con el mazo de cables de serie y el inyector (Fig.C).

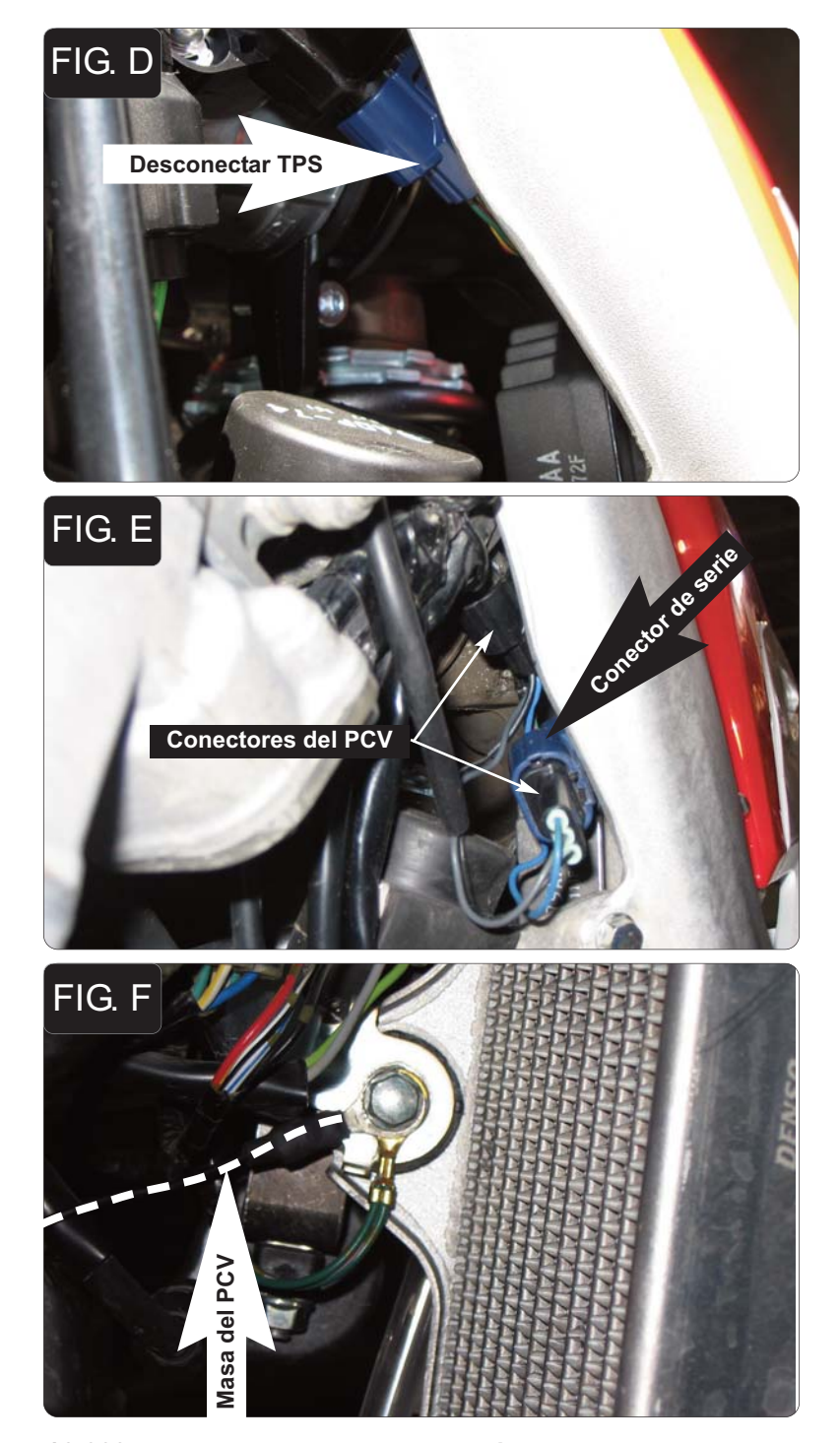

5. Desconectar el mazo de cables del Sensor de Posición del Acelerador (Fig. D). Este conector se encuentra a la izquierda del cuerpo del acelerador, en la parte interior del chasis.

6. Conectar el mazo de cables del PCV en línea con el TPS y el mazo de cables de serie (Fig. E).

7. Unir el cable de masa del PCV al punto de masa de serie (Fig. F).

*Este punto se encuentra en la lengüeta de sujeción del radiador derecho.*

8. Volver a montar el depósito de la gasolina y el sillín. Comprobar que el mazo de cables del PCV no queda pinzado por el depósito.